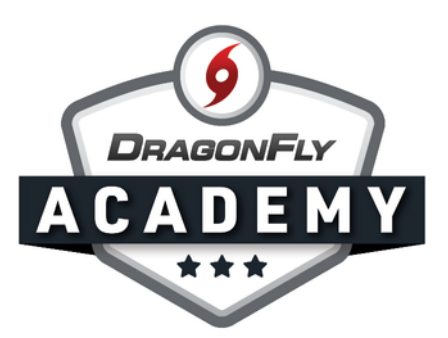

## SCHEDULE A CALENDAR EVENT: MOBILE

Create events with reminders for a single athlete, the whole team or the entire school.

Steps 1-2 Open the DragonFly app on your device, then tap the red hurricane logo at the bottom of the screen. Select 'Schedule Event'.

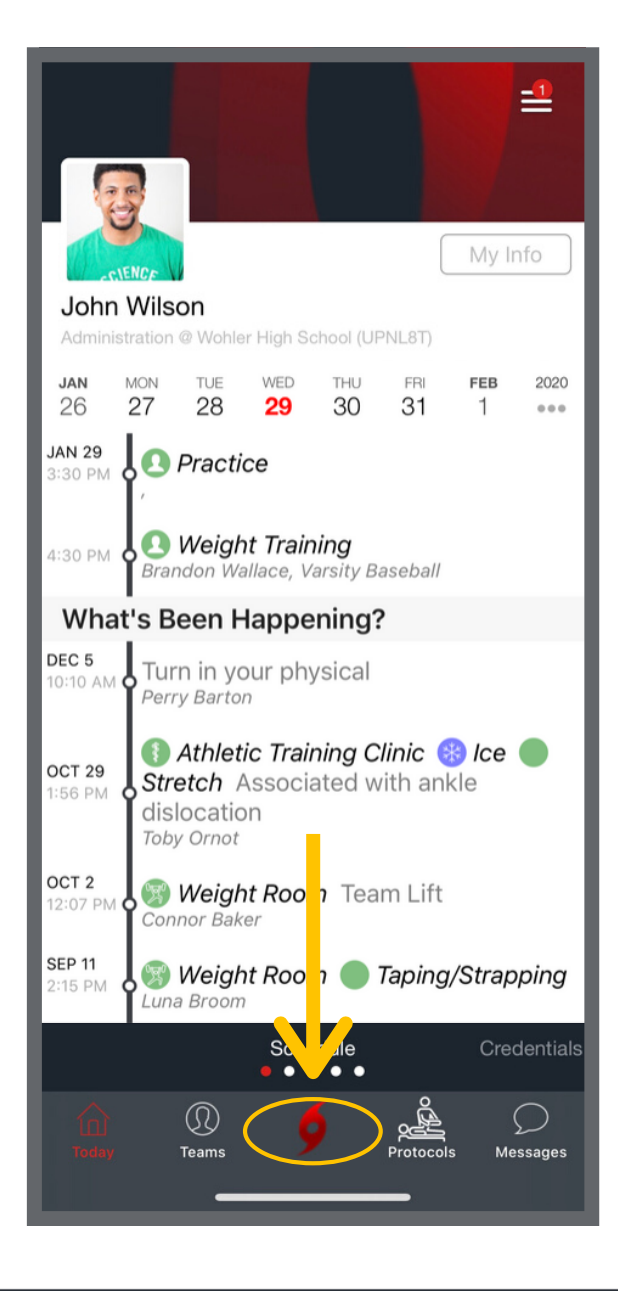

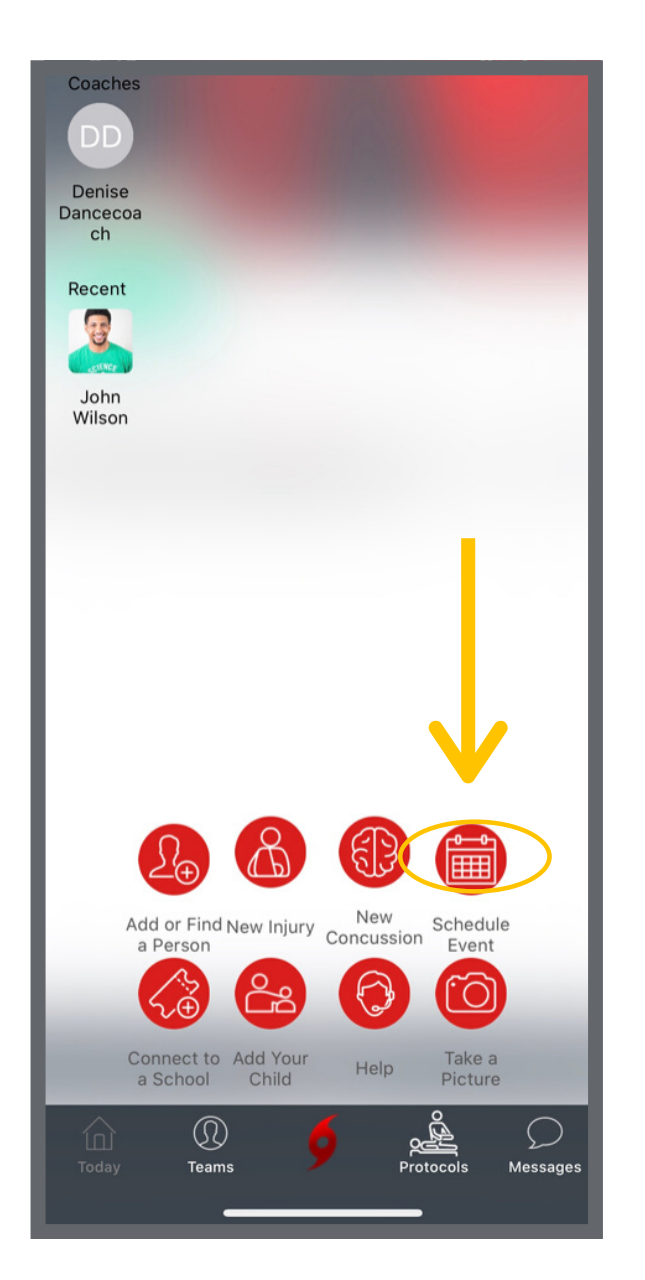

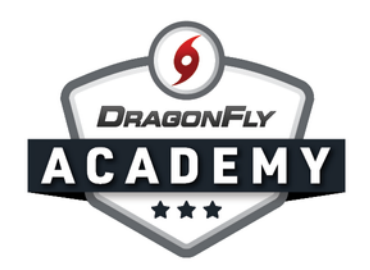

 $Step\ 3:$  Enter all of the basic information about your event. Use the 'Add team or person' section to select your team and any other important groups or individuals who need to be notified and attend the event. When finished, tap 'Save' in the upper right corner. Each person and team member will receive a notification about the event.

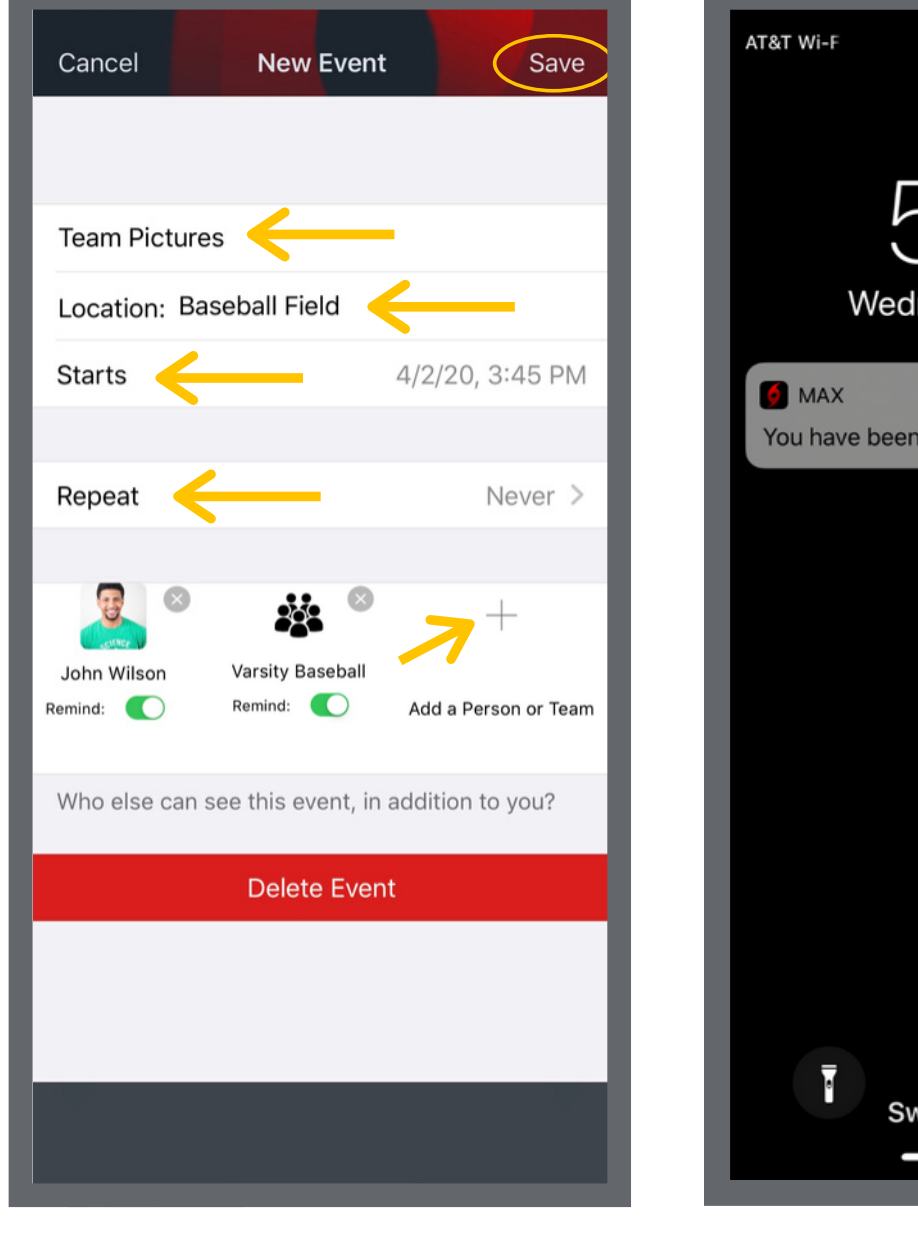

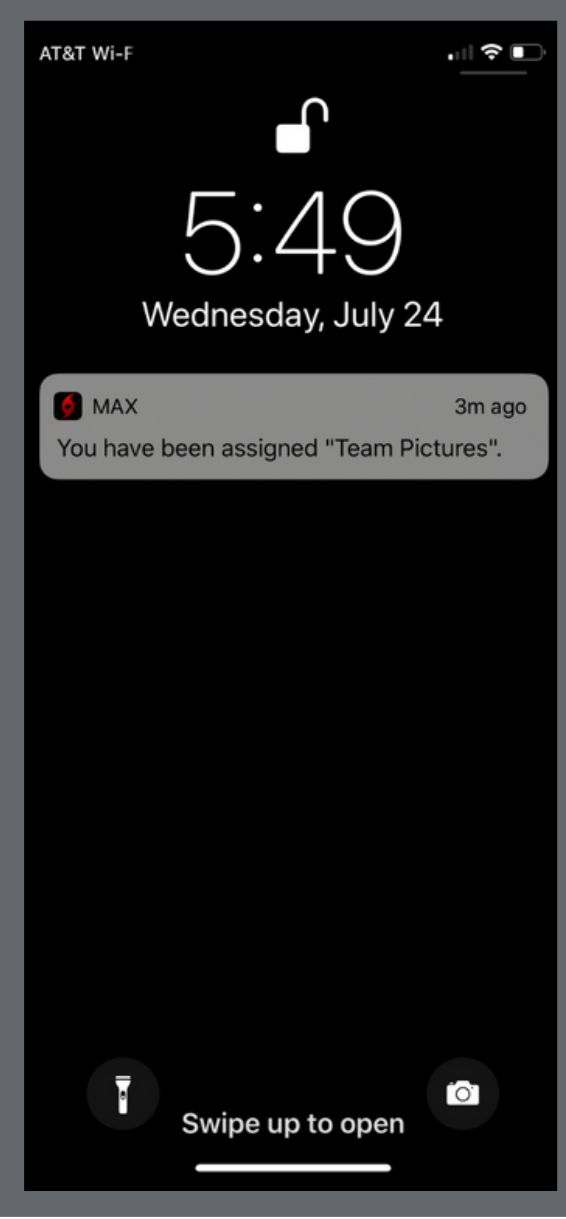

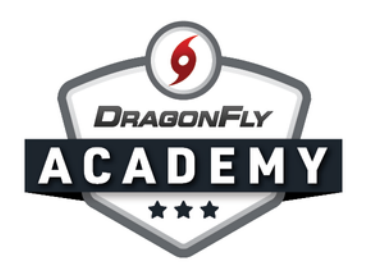

To edit or delete an event, scroll through the calendar on the 'Schedule' section of the app. Tap on your event and the details will appear for you to change.

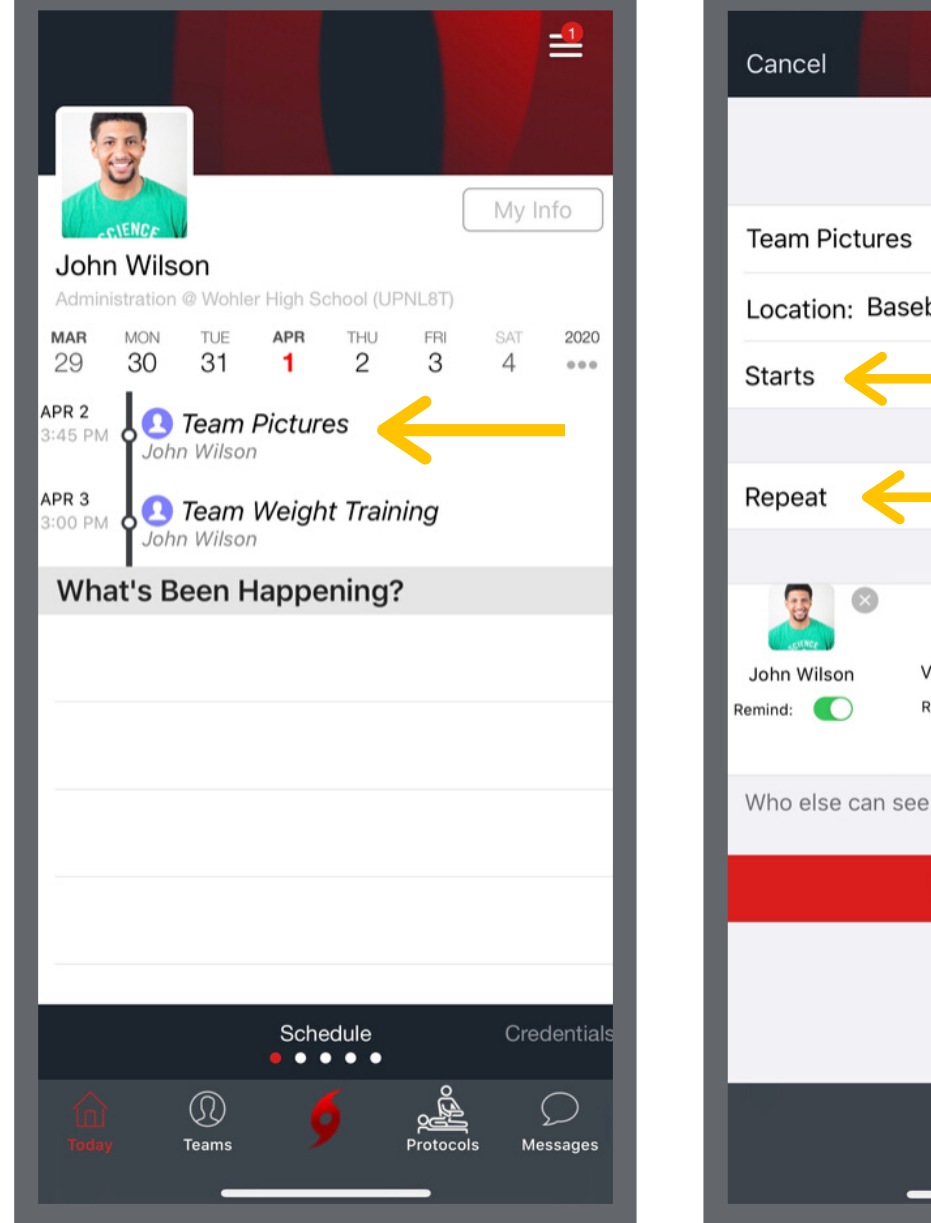

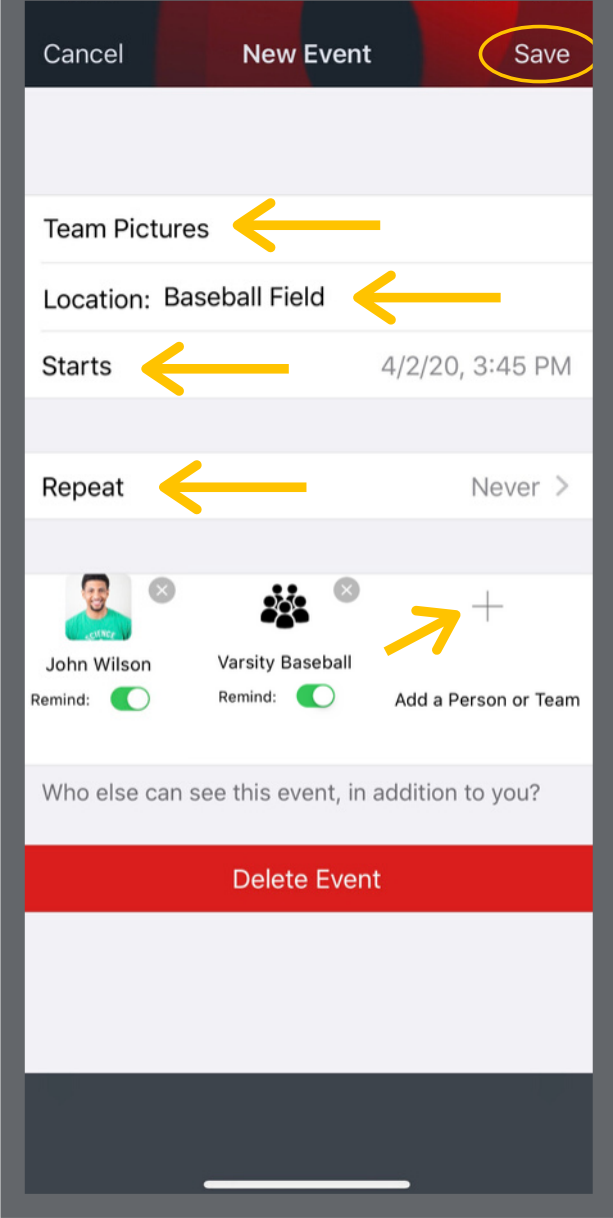